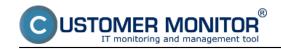

## **C-MonitorConsole**

Published on Customer Monitor (https://customermonitor.co)

The application is a support application of the C-Monitor, it serves to:

- creation, browsing and modification of lists of tasks, which should be launched by the application C-Monitor functional part
- mediation of information about running C-Monitor applications and their tasks
- · accessing records, logs and history of C-Monitor activity

More information about individual sections of C-MonitorConsole can be found in the submenu

Scheduling of tasks [1] - procedure how to schedule a periodically launched task Synchronization of task launching [2] - continuity of launching subsequent periodic tasks States of scheduled tasks [3] - view of the current state of a scheduled task Watches states and logs [4] - view of the current state of a Watch and log from history of its process

**System info** [5] - view of processes, which currently load the computer, and other system information

Network info [6] - information about load of nework adapters

Log with information about C-Monitor activity [7] - C-Monitor Current Log

Email communication from C-Monitor [8] - information about communication between C-Monitor and CM Server

The application's window is divided to two basic parts - in the left part there's a navigation panel that serves to selection / switching of functional parts, categories that are displayed on the right part. On the following image, you can see the functional part "Scheduler".

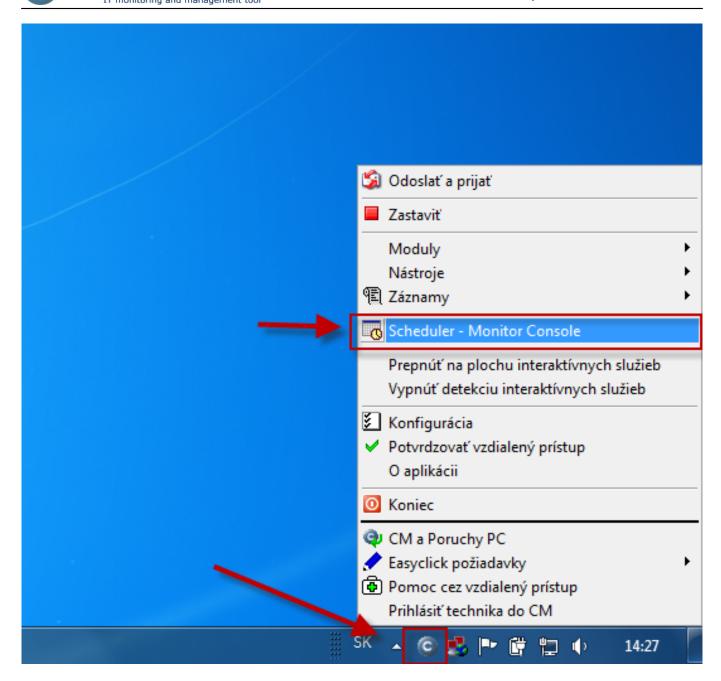

Image: Otvorenie funkčnej časti Scheduler

**Scheduler** is a part of the application C-MonitorConsole, which serves to creation, browsing and modification of lists of tasks, which should be launched by C-Monitor. The section Scheduler opens automatically after the application C-MonitorConsole is launched

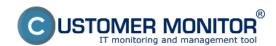

## **C-MonitorConsole**

Published on Customer Monitor (https://customermonitor.co)

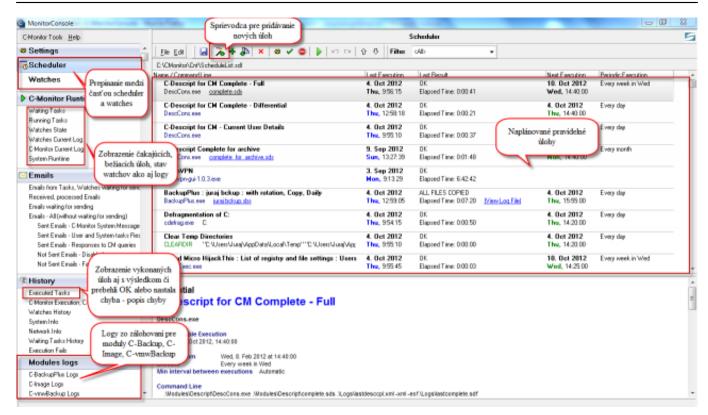

Image: Scheduler a popis jeho častí

Read more about C-MonitorConsole in the manual C-MonitorConsole [9].

Date:

09/30/2012Images:

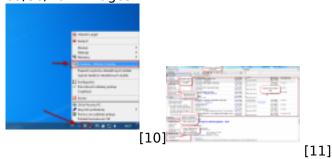

## Links

- [1] https://customermonitor.co/how-cm-works-0/components-and-architecture-cm/c-monitor-windows-client/c-monitorconsole/scheduling
- [2] https://customermonitor.co/how-cm-works-0/components-and-architecture-cm/c-monitor-windows-client/c-monitorconsole-0
- [3] https://customermonitor.co/how-cm-works-0/components-and-architecture-cm/c-monitor-windows-client/c-monitorconsole/status
- [4] https://customermonitor.co/how-cm-works-0/components-and-architecture-cm/c-monitor-windows-client/c-monitorconsole/watches
- [5] https://customermonitor.co/how-cm-works-0/components-and-architecture-cm/c-monitor-windows-client/c-monitorconsole/system-info
- [6] https://customermonitor.co/how-cm-works-0/components-and-architecture-cm/c-monitor-windows-client/c-monitorconsole/network-info
- [7] https://customermonitor.co/how-cm-works-0/components-and-architecture-cm/c-monitor-windows-client/c-monitorconsole/log
- [8] https://customermonitor.co/how-cm-works-0/components-and-architecture-cm/c-monitor-windows-client/c-monitorconsole/email
- [9] https://www.customermonitor.sk/podpora/manualy/manualy-k-vybranym-produktom/c-monitorconsole

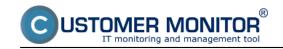

## **C-MonitorConsole**

Published on Customer Monitor (https://customermonitor.co)

[10] https://customermonitor.co/sites/default/files/otvorenie%20schedulera\_4.png [11] https://customermonitor.co/sites/default/files/scheduler%20a%20popis%20jeho%20casti.png